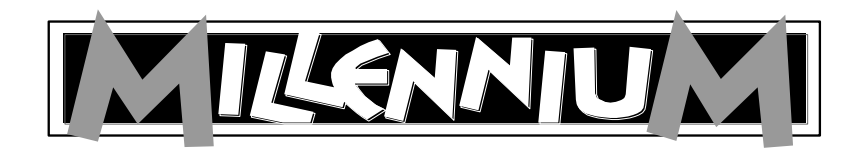

Schachcomputer **ChessGenius** (M810)

Bedienungs- und Spielanleitung

 $\overline{a}$ 

# **INHALTSVERZEICHNIS**

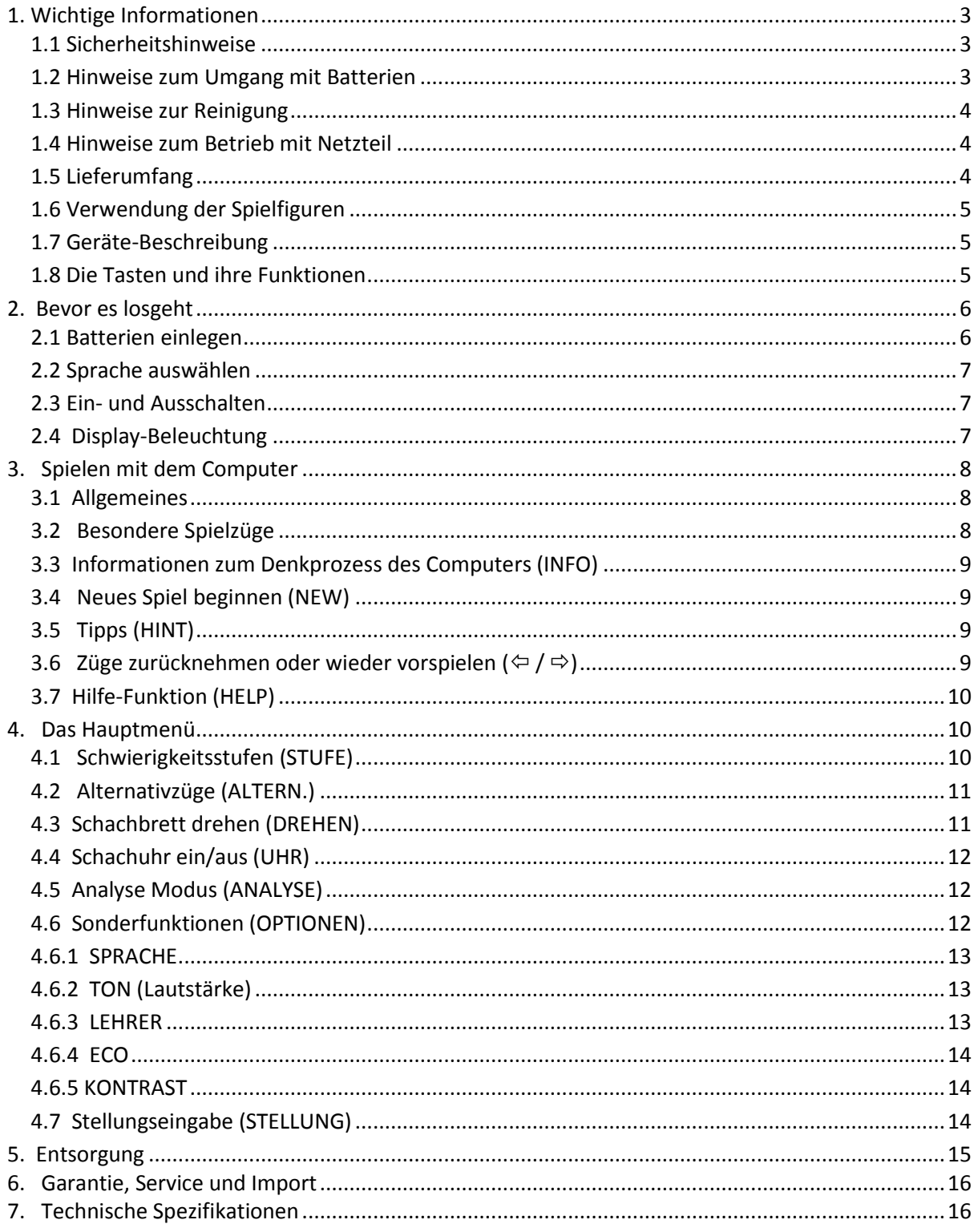

# <span id="page-2-0"></span>**1. Wichtige Informationen**

Bitte lesen Sie vor Inbetriebnahme des Gerätes die nachfolgenden Sicherheitshinweise und die Bedienungsanleitung vollständig durch, beachten Sie diese sorgfältig und bewahren sie für spätere Referenz-Zwecke mit dem Gerät auf. Falls Sie das Gerät an einen anderen Nutzer weitergeben, geben Sie bitte auch diese Anleitung mit.

### <span id="page-2-1"></span>**1.1 Sicherheitshinweise**

Bitte beachten Sie, dass dieses Produkt kein Kinderspielzeug im Sinne der Richtlinie 2009/48/EG ist. Wenn Sie Ihre Kinder das Gerät benutzen lassen, weisen Sie sie entsprechend ein und achten Sie darauf, dass das Gerät nur bestimmungsgemäß benutzt wird.

**WARNUNG!** Dieses Gerät enthält Magnete oder magnetische Bestandteile. Magnete die im menschlichen Körper einander oder einen metallischen Gegenstand anziehen, können schwere oder sogar tödliche Verletzungen verursachen. Ziehen Sie sofort einen Arzt zu Rate, wenn Magnete verschluckt oder eingeatmet wurden.

- Halten Sie Verpackungsbeutel und -folien von Babys und Kleinkindern fern, es besteht Erstickungsgefahr!
- Setzen Sie das Gerät keiner Hitze, z.B. auf Heizkörpern oder durch direkte Sonneneinstrahlung und keinerlei Feuchtigkeit aus, um Beschädigungen zu vermeiden.
- Betreiben Sie das Gerät nicht auf oder unmittelbar neben Geräten, die Magnetfelder oder elektromagnetische Strahlung erzeugen, wie z.B. Fernsehgeräte, Lautsprecherboxen, Funktelefone, WLAN-Einrichtungen usw., um Funktionsstörungen zu vermeiden.
- Öffnen Sie keinesfalls das Gerät, dieses enthält keine zu wartenden Einzelteile. Wenden Sie sich bei Fehlfunktionen an die angegebene Serviceadresse.

## <span id="page-2-2"></span>**1.2 Hinweise zum Umgang mit Batterien**

- **VORSICHT**! Explosionsgefahr bei unsachgemäßem Austausch der Batterien. Entsorgung gebrauchter Batterien nur nach Anleitung!
- Nicht wieder aufladbare Batterien dürfen nicht geladen werden. Explosionsgefahr!
- Aufladbare Akkus dürfen nur unter Aufsicht von Erwachsenen aufgeladen werden.
- Aufladbare Akkus müssen aus dem Spielzeug herausgenommen werden, bevor sie aufgeladen werden.
- Immer alle Batterien gleichzeitig austauschen.
- Legen Sie die Batterien immer mit der korrekten Polarität ein! (+ an +, an -)
- Verschiedene Batterietypen oder neue und gebrauchte Batterien dürfen nicht zusammen verwendet werden.
- Alkali- und normale Batterien (Zink-Kohle) sowie aufladbare Akkus nicht untereinander mischen.
- Batterien von kleinen Kindern fernhalten, nicht ins Feuer werfen, kurzschließen oder auseinander nehmen.
- Batterie- und Gerätekontakte vor dem Einlegen bei Bedarf reinigen.
- Die Batterie-Anschlussklemmen dürfen niemals kurzgeschlossen werden!
- Batterien keinen extremen Bedingungen aussetzen, z. B. auf Heizkörpern, direkte Sonnenstrahlung! Erhöhte Auslaufgefahr!
- Erschöpfte Batterien umgehend aus dem Gerät entfernen. Erhöhte Auslaufgefahr!
- Kontakt mit Haut, Augen und Schleimhäuten vermeiden. Bei Kontakt mit einer Batterieflüssigkeit die betroffenen Stellen sofort mit reichlich klarem Wasser spülen und umgehend einen Arzt aufsuchen.
- Batterien bei längerer Nichtverwendung aus dem Gerät entfernen.
- <span id="page-3-0"></span>Einlegen und Wechseln der Batterien nur durch Erwachsene.

#### **1.3 Hinweise zur Reinigung**

- Reinigen Sie die Geräteoberflächen bei Bedarf nur mit einem leicht angefeuchteten Tuch und achten Sie darauf, dass keine Feuchtigkeit in das Gerät eindringt.
- Verwenden Sie keine Lösungsmittel oder andere aggressive oder scheuernde Reinigungsmittel, da ansonsten die Oberflächen und die Beschriftung beschädigt werden können.

#### <span id="page-3-1"></span>**1.4 Hinweise zum Betrieb mit Netzteil**

Sie können den ChessGenius auch mit Netzteil betreiben. Verwenden Sie nur den Adapter M811, erhältlich als optionales Zubehör über Millennium 2000 GmbH auf www.millennium2000.de

Der Anschluss befindet sich auf der Unterseite des Geräts, etwa auf Höhe der ENT Taste. Der Adapter hat folgende Merkmale: Output 5V DC 0.6A

Beachten Sie beim Umgang mit dem Netzadapter folgende Hinweise:

- Die Steckdose sollte sich nahe am Gerät befinden und leicht erreichbar sein.
- Das Gerät sollte nicht mit mehr Stromquellen als empfohlen verbunden werden.
- Die Anschlusskontakte dürfen nicht kurzgeschlossen werden.
- Trennen Sie das Netzgerät vor der Reinigung unbedingt von der Stromversorgung.
- Kontrollieren Sie das Produkt und das Netzteil regelmäßig auf Beschädigungen und verwenden Sie es nicht mehr, wenn es beschädigt ist. Öffnen Sie es niemals.
- <span id="page-3-2"></span>Beachten Sie ggf. Sicherheitshinweise am Netzadapter.

### **1.5 Lieferumfang**

Die Verpackung enthält folgende Bestandteile:

- 1 Schachcomputer ChessGenius
- 16 weiße Schachfiguren
- 16 schwarze Schachfiguren
- $\bullet$  3 Batterien R6, Größe "AA", 1,5 V
- 1 Bedienungs- und Spielanleitung
- 1 Garantiekarte

Bitte überprüfen Sie nach dem Auspacken den Inhalt auf Vollständigkeit und eventuelle Transportschäden und wenden Sie sich bei Beanstandungen umgehend an den Händler, bei dem Sie das Produkt erworben haben.

### <span id="page-4-0"></span>**1.6 Verwendung der Spielfiguren**

Die Spielfiguren können auf dem Spielbrett des Gerätes aufgestellt werden. Durch die eingebauten Magnete haften die Figuren auf dem Spielbrett und sind so vor leichtem Verrutschen oder Umfallen geschützt.

Zur Eingabe der Spielzüge drücken Sie mit dem Finger oder der Kante einer Spielfigur auf das entsprechende Feld.

Die Spielzüge werden immer so eingegeben, dass zuerst das Startfeld

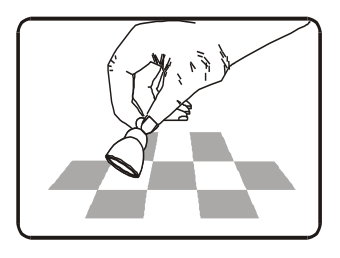

und anschließend das Zielfeld gedrückt wird. Fehlerhafte Eingaben (nicht mögliche bzw. unzulässige Züge) werden durch eine entsprechende Fehlermeldung bzw. einen Brummton vom Gerät angezeigt. Die Magnete in den Schachfiguren sind nicht unbedingt erforderlich, um mit dem Computer spielen zu können. Falls einmal ein Magnet aus dem Boden einer Spielfigur herausfällt, verwenden Sie die Spielfigur ganz normal weiter; der Computer wird weiterhin richtig funktionieren.

### <span id="page-4-1"></span>**1.7 Geräte-Beschreibung**

Der Schachcomputer **ChessGenius** verfügt über ein Spielbrett mit 64 druckempfindlichen Feldern zum Aufstellen der Figuren und zur Eingabe der Spielzüge sowie ein LCD-Display zur Darstellung des Spielstandes und von Spielzügen sowie weiteren Informationen. Die Spielauswahl und Bedienung des Gerätes erfolgt über zwei Tastengruppen links und rechts neben dem LCD-Display.

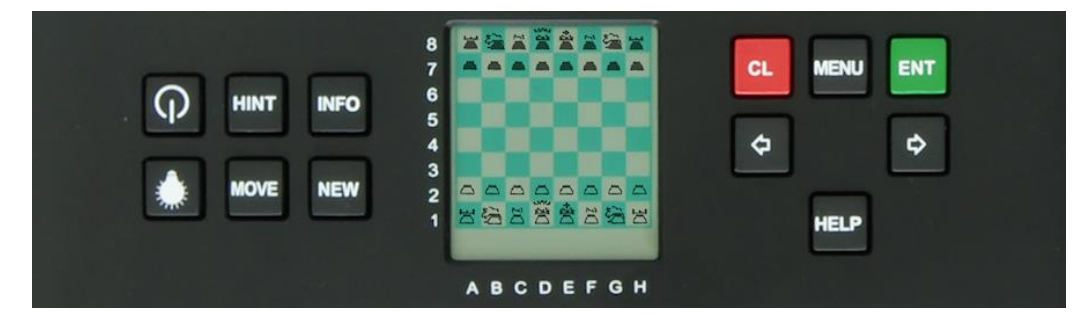

#### <span id="page-4-2"></span>**1.8 Die Tasten und ihre Funktionen**

 $\Omega$ 

- Schaltet den Spielcomputer ein bzw. aus. Wird der Computer ausgeschaltet, so wird das aktuelle Spiel gespeichert und kann zu einem späteren Zeitpunkt fortgesetzt werden.
- Schaltet die Display-Beleuchtung ein / aus. ∍ै≲
- HINT Lässt den Computer einen Zugvorschlag machen.
- MOVE Drücken Sie zu Beginn eines Spiels auf **MOVE**, wenn der Computer beginnen soll. Während des Spiels tauscht der Computer mit Ihnen die Seiten (spielt also an Ihrer Stelle). Wenn der Computer gerade "überlegt", wird er mit **MOVE** unterbrochen.
- INFO Zeigt verschiedene Informationen über den "Denkprozess" des Computers an.
- NEW Beginnt eine neue Schachpartie (und beendet das vorherige Spiel)
- CL Steht für Englisch "Clear" und besitzt verschiedene Funktionen: Rückgängig machen einer Tasteneingabe, Verlassen eines Auswahl-Menüs, Unterbrechen eines Bildlaufs im Display. (Durch Drücken von **CL** kann auch ein Zug ausgeführt werden, ohne auf die Sensor-Felder zu drücken.)

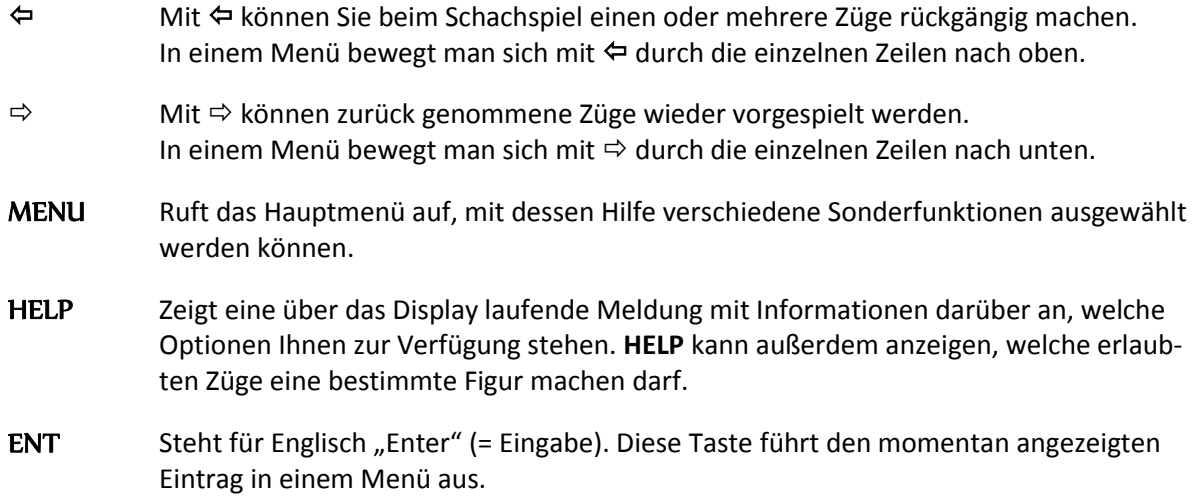

#### **RESET-Taste**

Computer funktionieren manchmal aufgrund elektrostatischer Entladungen, anderer elektrischer Interferenzen oder nach dem Einlegen von Batterien nicht richtig. Sollte dies passieren, schieben Sie einen dünnen Gegenstand in die RESET-Öffnung im Boden des Computers und drücken Sie ihn ca. 1 Sekunde lang in die Öffnung. Sie finden die RESET-Öffnung auf der Unterseite des Gerätes in etwa unter der ON/OFF-Taste. Hierdurch wird der Computer zurückgesetzt, der Speicher gelöscht und der Computer kehrt wieder zum normalen Betrieb zurück.

**HINWEIS***:* Dieses Produkt ist nicht gegen Einflüsse elektrostatischer Ladung, starker elektromagnetischer Strahlung oder anderer elektrischer Interferenzen geschützt, da eine Fehlfunktion unter diesen Bedingungen nicht kritisch ist. Im Falle einer Fehlfunktion kann über die auf der Unterseite befindliche Reset-Taste das Gerät wieder in den normalen Betrieb zurückgesetzt und ein neues Spiel begonnen werden.

# <span id="page-5-0"></span>**2. Bevor es losgeht**

### <span id="page-5-1"></span>**2.1 Batterien einlegen**

- 1. Legen Sie das Gerät mit der Oberseite nach unten auf eine flache Oberfläche. Sie sehen jetzt das Batteriefach auf der Unterseite des Gerätes.
- 2. Öffnen Sie das Batteriefach. Hierzu muss mit dem Daumen auf das Plastikstück gedrückt und der Batteriefachdeckel anschließend herausgeklappt werden.
- 3. Legen Sie 3 Batterien R6/LR6 (AA) entsprechend der Kennzeichnung auf dem Batteriefach-Boden ein.
- 4. Achten Sie auf die richtige Polarität, der Pluspol der Batterie muss mit der "+"-Kennzeichnung im Batteriefach übereinstimmen.
- 5. Schließen Sie den Batteriefachdeckel wieder.
- 6. Drücken Sie einmal mit einem dünnen Gegenstand (z. B. Ende einer Büroklammer) in die RESET-Öffnung auf der Unterseite des Gerätes. Dieses meldet dann seine Betriebsbereitschaft mit einem Signalton.

Der Spielcomputer piept, sobald die Batterien richtig eingelegt worden sind. Anschließend wird auf dem LCD-Display die Grundstellung für eine Schachpartie angezeigt. In der unteren Zeile sollte jetzt

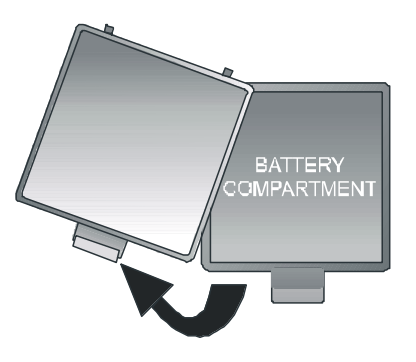

das Wort **"Deutsch"** (blinkend) zu sehen sein. Stellen Sie ggf. eine andere Sprache ein, siehe 2.2. Nach Drücken der **ENT**-Taste kann das Spiel beginnen; im Display steht "Dein Zug", der Computer ist bereit.

#### *Hinweise:*

- *Falls das Display dunkel bleibt, setzen Sie den Spielcomputer nochmals durch Drücken der RESET-Taste auf der Unterseite des Gerätes zurück. Überprüfen Sie auch die Funktionsfähigkeit der Batterien und ob diese richtig eingelegt sind.*
- *Wenn die Batterien schwächer werden, dann blinkt das Symbol # in der unteren Zeile des LCD Displays für einige Sekunden. Die Batterien sollten dann baldmöglichst ersetzt werden.*

### <span id="page-6-0"></span>**2.2 Sprache auswählen**

Dieser Schachcomputer kann seine Anzeigen in einer der folgenden 7 Sprachen ausgeben:

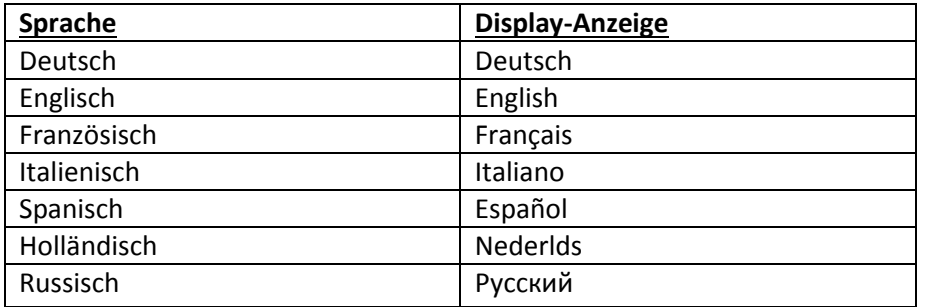

Wenn Sie nach dem erstmaligen Einschalten des Gerätes eine Sprache auswählen möchten, drücken Sie so lange auf  $\Leftrightarrow$  oder  $\Leftrightarrow$ , bis die gewünschte Sprache angezeigt wird, und drücken Sie dann zur Bestätigung die **ENT**-Taste.

Im Display erscheint: "**Dein Zug**". Sie können jetzt eine Schachpartie beginnen. (Wenn Sie das Gerät ausschalten, bleibt die zuletzt ausgewählte Sprache gespeichert.)

# <span id="page-6-1"></span>**2.3 Ein- und Ausschalten**

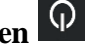

Drücken Sie zum Einschalten des Gerätes die **Ein/Aus**-Taste.

Der Spielcomputer schaltet sich im Normalfall automatisch aus, wenn er einige Minuten lang nicht benutzt wird, um die Batterien zu schonen. Das aktuelle Spiel wird gespeichert, wenn der Computer ausgeschaltet wird, und kann jederzeit zu einem späteren Zeitpunkt fortgesetzt werden.

# <span id="page-6-2"></span>**2.4 Display-Beleuchtung**

<span id="page-6-3"></span>Diese Taste schaltet die Display-Beleuchtung ein oder aus. Die Beleuchtung schaltet sich um die Batterien zu schonen automatisch ab, wenn 1 Minute lang weder eine Taste noch ein Spielfeld gedrückt wird. Bei der nächsten Betätigung geht die Beleuchtung wieder an.

# **3. Spielen mit dem Computer**

### <span id="page-7-0"></span>**3.1 Allgemeines**

Zur Eingabe Ihrer Züge drücken Sie mit dem Finger oder der Kante einer Spielfigur auf das entsprechende Feld. Das LCD-Display zeigt die aktuelle Position auf dem Schachbrett an.

Ein neues Spiel kann wahlweise vom Computer oder von Ihnen begonnen werden. Wenn der Computer beginnen soll, drücken Sie bei Spielbeginn auf die Taste MOVE (Zug). Das Symbol (□ oder ) unten links auf dem LCD-Display zeigt an, welche Seite (Weiß oder Schwarz) als nächste spielt. Die Display-Anzeige "**Dein Zug**" macht immer deutlich, dass Sie am Zug sind.

Auf dem Spielbrett stehen die *Koordinaten* jedes einzelnen Felds, z. B. **A1**, **B2,** usw. Diese Koordinaten erscheinen in der unteren Zeile des LCD-Displays, wenn ein Zug angekündigt oder ausgeführt wird.

*Beispiel:* Der Schachcomputer zieht seinen Bauern von **E7** nach **E5**. In der unteren Zeile wird dann folgendes angezeigt:

#### **E7 E5**

Die Koordinate **E7** und der Bauer, der auf diesem Feld des LCD-Bretts steht, "blinken". Drücken Sie auf das Feld auf dem Spielbrett, um den Bauern hochzunehmen. Jetzt "blinkt" **E5** und der Bauer "springt" zwischen **E7** und **E5**. Drücken Sie auf das Feld **E5**, um den Bauern dort abzusetzen.

(Alternative: Sie können stattdessen die Taste CL betätigen und die Figur auf das Zielfeld (hier E5) stellen, ohne auf dieses Sensorfeld zur drücken. Passen Sie aber gut auf, dass die Stellung auf dem Schachbrett und dem LCD-Display immer gleich bleibt.)

Wenn der Computer "überlegt", ist im LCD-Display eine sich drehende "Sanduhr" zu sehen. Drücken Sie auf **MOVE**, wenn Sie den Spielcomputer unterbrechen und damit zwingen wollen, seinen Zug sofort auszuführen. Wenn Sie an der Reihe sind und auf **MOVE** drücken, führt der Spielcomputer den nächsten Zug aus (er tauscht also die Seiten mit Ihnen).

Fehleingaben: Wenn Sie beim Schachspielen versuchen, einen nicht erlaubten Zug auszuführen, ertönt ein dreifacher Summton, um Sie auf den Fehler aufmerksam zu machen.

### <span id="page-7-1"></span>**3.2 Besondere Spielzüge**

**Schachgebot**: Eine Folge von Piep-Tönen zeigt ein Schachgebot an. Im Display erscheint das Symbol "**+"** (für Schach).

**Rochade**: Ziehen Sie zuerst den König; der Spielcomputer weist Sie dann an, den Turm zu ziehen.

**Schlagen en passant**: Ziehen Sie den schlagenden Bauern und drücken Sie dann auf das Feld des Bauern, der geschlagen werden soll (wie auf dem LCD-Display angezeigt).

**Bauernumwandlung**: Ziehen Sie den Bauern wie üblich auf das Zielfeld, dann erscheint im Display eine "blinkende" Dame. Wollen Sie lieber in eine andere Figur umwandeln, dann verwenden Sie ⇔ oder ⇒, um die gewünschte Figur auszuwählen. Drücken Sie, wenn die gewünschte Figur auf dem LCD-Display angezeigt wird, auf das Umwandlungsfeld oder drücken Sie die **ENT** Taste.

### <span id="page-8-0"></span>**3.3 Informationen zum Denkprozess des Computers (INFO)**

Während der Computer gerade rechnet oder seinen gerade gespielten Schachzug anzeigt, können durch wiederholtes Drücken der **INFO** Taste eine Reihe von Informationen angezeigt werden. Dabei blinkt im Display der Buchstabe "i" (für Information).

**1 x INFO**: **Stellungsbewertung 0.50** = Der Computer hat einen Vorteil von 0,50 Bauern -**1.00** = Der Computer hat einen Nachteil von 1,00 Bauern **Buch** = Der letzte Zug kommt aus dem gespeicherten Eröffnungsbuch des Computers

- **2 x INFO**: **Rechentiefe und Anzahl der analysierten Züge** Beispiel: **8 15/39** ChessGenius hat bisher 8 Halbzüge (d.h. je 4 weiße und schwarze Züge) tief gerechnet und dabei 15 von insgesamt 39 möglichen Zügen analysiert
- **3 x INFO**: **Hauptvariante** Angezeigt wird der erste Zug der vom Computer berechneten Hauptvariante (d.h. die am stärksten erachtete Zugfolge). Weitere Betätigungen der **INFO** Taste zeigen die nächsten Züge dieser Hauptvariante an (bis zu max. 7 Halbzügen). Nach erneutem **INFO** kehrt die LCD-Anzeige wieder zur Stellungsbewertung zurück.
- <span id="page-8-1"></span>**CL**: Löscht die **INFO** Anzeigen und kehrt zum normalen Spiel zurück.

#### **3.4 Neues Spiel beginnen (NEW)**

Um ein neues Spiel zu beginnen, drücken Sie die **NEW** (= Neu) Taste. Das Display stellt Ihnen die Frage "**Sicher ?**"**.** Zur Bestätigung drücken Sie **ENT**, zur Ablehnung und Rückkehr zum laufenden Spiel drücken Sie dagegen **CL**.

### <span id="page-8-2"></span>**3.5 Tipps (HINT)**

Wenn Ihnen der Computer einen Zug vorschlagen soll, dann drücken Sie einfach auf **HINT**. Der Vorschlag von ChessGenius wird für etwa 6 Sekunden auf dem LCD-Display angezeigt. Sie können selbst entscheiden, ob Sie seinem Tipp folgen wollen oder nicht.

### <span id="page-8-3"></span>**3.6 Züge zurücknehmen oder wieder vorspielen**  $(\Leftrightarrow \Box \Leftrightarrow)$

Wenn Sie Ihren letzten Zug rückgängig machen wollen, dann drücken Sie die Taste. Das Display zeigt an, dass die entsprechenden blinkenden Felder gedrückt werden müssen. Falls zuletzt eine Figur geschlagen wurde, dann muss diese natürlich wieder zurückgestellt und das entsprechende Feld gedrückt werden.

Diese Prozedur kann auf Wunsch beliebig oft wiederholt werden, um eine ganze Serie von Schachzügen zurückzunehmen. Anschließend kann das Spiel normal fortgesetzt werden, oder Sie drücken **MOVE** um den Computer zu seinem Zug zu veranlassen.

Die zurückgenommenen Züge kann man auch wieder vorspielen, indem man die  $\Rightarrow$  Taste betätigt. Auch hier muss man dann auf die entsprechenden Felder drücken und die Figuren zurückstellen.

### <span id="page-9-0"></span>**3.7 Hilfe-Funktion (HELP)**

In den meisten Situationen wird, wenn die **HELP**-Taste (= Hilfe) gedrückt wird, mittels einer Meldung auf dem Display erklärt, was Sie als nächstes tun können. Drücken Sie wenn Sie die Meldung wieder ausblenden möchten auf die **CL**-Taste.

<span id="page-9-1"></span>Wenn Sie am Zug sind und **HELP** drücken, dann fangen eine oder mehrere Schachfiguren am LCD-Schachbrett zu "blinken" an. Mit den angezeigten Figuren können erlaubte Züge ausgeführt werden.

# **4. Das Hauptmenü**

Wenn Sie auf die **MENU**-Taste drücken, wird die erste Option im Hauptmenü angezeigt. Durch wiederholtes Drücken auf  $\Leftrightarrow$  oder  $\Leftrightarrow$ , können Sie der Reihe nach alle Optionen anzeigen:

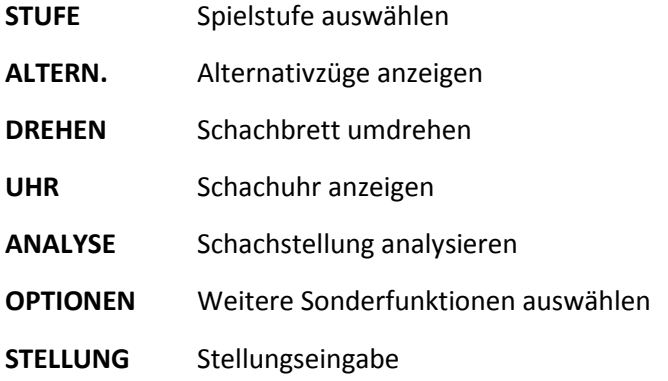

Wählen Sie zur Auswahl mit ⇔ oder ⇒ die gewünschte Option an und drücken Sie dann die **ENT**-Taste. Wenn Sie die **CL**-Taste drücken, kehren Sie zur vorherigen Anzeige zurück. Nähere Beschreibungen dieser Funktionen finden Sie nachstehend.

### <span id="page-9-2"></span>**4.1 Schwierigkeitsstufen (STUFE)**

- 1. So verändern Sie die Einstellung der Schwierigkeitsstufe:
- 2. Wählen Sie aus dem Hauptmenü die Option "**STUFE**" aus und drücken **ENT**
- 3. Drücken Sie wiederholt auf  $\Rightarrow$  oder  $\Leftrightarrow$ , um die verschiedenen Schwierigkeitsstufen der Reihe nach anzuzeigen
- 4. Bestätigen Sie mit der **ENT** Taste, wenn die gewünschte Stufe angezeigt wird

Es stehen 34 verschiedene Stufen zur Auswahl, welche in 4 Kategorien eingeteilt sind.

**9 "Spaß" Stufen für Anfänger:** Bei diesen Stufen macht der Computer absichtlich Fehler, so dass man ihn leichter besiegen kann. ("Spaß 1" ist die niedrigste und "Spaß 9" die höchste Stufe)

**10 Stufen mit einer durchschnittlichen Bedenkzeit pro Zug:** ChessGenius führt seine Züge innerhalb der festgelegten Durchschnittszeit aus. Es stehen folgende Stufen zur Verfügung: 0 Sek. (= sofort), 1 Sek., 2 Sek., 3 Sek., 5 Sek., 10 Sek., 15 Sek., 30 Sek., 1 Min., 2 Min. / pro Zug

Im letzteren Falle bedeutet dies, dass der Computer für 20 Züge insgesamt 40 Minuten Zeit hat. Die Grundeinstellung des Computers beträgt 1 Sekunde pro Zug.

**9 Stufen mit einer Gesamtzeit pro Spiel (Countdown Levels):** Jeder Spieler muss all seine Züge innerhalb der festgelegten Gesamtbedenkzeit ausführen. Das  $\mathcal D$  Symbol zeigt an, dass ein Zeitspiel (Blitzpartie oder Schnellpartie) gespielt wird. Die verbleibende Bedenkzeit wird auf dem LCD-Display angezeigt, sie läuft rückwärts gegen 0.

Wenn die Schachuhr abgelaufen ist, sieht man folgende Display-Anzeige:

**– : – – : – –**

Das Spiel kann auf Wunsch trotzdem fortgesetzt werden, indem Sie einfach eine Figur ziehen und ganz normal weiter spielen. Es stehen folgende Stufen zur Verfügung: 2 Min., 3 Min., 5 Min., 10 Min., 15 Min., 20 Min., 25 Min., 30 Min., 1 Std. / Spiel

**6 Turnier-Stufen:** Auf dieser Stufe zeigt die Countdown Schachuhr die verbleibende Zeit für den Rest der Partie oder bis zur nächsten Zeitkontrolle an. (Auch hier kann das Spiel auf Wunsch fortgesetzt werden, selbst wenn das Zeitlimit überschritten wurde.)

Die ersten drei Turnierstufen verwenden die so genannte "Fischer Schachuhr".

- Turn. 1 Zu Beginn der Partie erhält jeder Spieler 5 Minuten Bedenkzeit. Nach jedem gespielten Zug werden der Schachuhr 3 Sekunden Bedenkzeit hinzugefügt. Wenn der Countdown auf 0 herunter gezählt ist, dann hat der Spieler verloren.
- Turn. 2 Zu Beginn der Partie erhält jeder Spieler 25 Minuten Bedenkzeit. Nach jedem gespielten Zug werden der Schachuhr 10 Sekunden Bedenkzeit hinzugefügt.
- Turn. 3 Zu Beginn der Partie erhält jeder Spieler 1 Stunde Bedenkzeit. Nach jedem gespielten Zug werden der Schachuhr 30 Sekunden Bedenkzeit hinzugefügt.

Die nächsten zwei Turnierstufen werden im "Sudden Death" Modus gespielt.

- Turn. 4 Jeder Spieler muss die ersten 30 Züge innerhalb von 1 Stunde ausführen, anschließend erhält er weitere 30 Minuten für den Rest der Partie.
- Turn. 5 Jeder Spieler muss die ersten 40 Züge innerhalb von 2 Stunden ausführen, anschließend erhält er weitere 30 Minuten für den Rest der Partie.

Die sechste Turnierstufe verwendet "klassische" Zeitkontrollen, wie sie früher auf Schachturnieren üblich waren.

Turn. 6 Jeder Spieler muss die ersten 40 Züge innerhalb von 2 Stunden ausführen, anschließend erhält er je 60 Minuten Bedenkzeit für jede weiteren 20 Züge.

Hinweis: Bitte lesen Sie auch das Kapitel über die ECO Funktion nach, siehe 4.6.4. Sie hat deutlichen Einfluss auf die Spielstärke.

### <span id="page-10-0"></span>**4.2 Alternativzüge (ALTERN.)**

Durch die Auswahl von **ALTERN.** im Hauptmenü und Bestätigen mit **ENT** erhält man die Möglichkeit, sich vom Computer eine Alternative zu seinem letzten gespielten Zug anzeigen zu lassen. Zunächst muss man (wie im Display angezeigt) den letzten Zug des Computers zurücknehmen. Dann fängt ChessGenius zu rechnen an und spielt den Zug aus, welche er als zweitbesten bewertet. Diese Prozedur kann man auf Wunsch mehrmals wiederholen und erhält dann der Reihe nach den drittbesten, viertbesten Zug, usw..

### <span id="page-10-1"></span>**4.3 Schachbrett drehen (DREHEN)**

Wenn Sie mit den schwarzen Steinen spielen, ist es sinnvoll das Schachbrett umzudrehen. Wählen Sie dazu aus dem Hauptmenü die Option **DREHEN** und bestätigen mit **ENT**, um weiter zu spielen. In der Anzeige bedeutet:

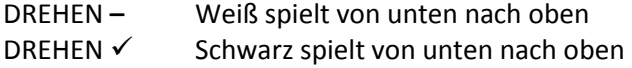

Das Symbol ■ zeigt an, dass beide Seiten jetzt in umgekehrter Richtung spielen. Denken Sie daran, dass die Koordinatenangaben auf den Feldern in diesem Fall ignoriert werden müssen, da Feld **C3** jetzt beispielsweise wie Feld **F6** behandelt wird.

### <span id="page-11-0"></span>**4.4 Schachuhr ein/aus (UHR)**

Normalerweise wird die Schachuhr im Format *h:mm:ss* angezeigt, wenn ChessGenius gerade seinen Zug berechnet. Wenn man diese Standard-Anzeige ausschalten will, dann wählt man die Option **UHR** im Hauptmenü und bestätigt mit **ENT**.

Nun erhält man während der Computer denkt die folgende rotierende Informationsanzeige:

- (1) Stellungsbewertung
- (2) Rechentiefe und Anzahl der analysierten Züge
- (3) Erster Zug der Hauptvariante
- (4) Schachuhr

<span id="page-11-1"></span>Siehe dazu auch den Abschnitt 3.3 Informationen.

### **4.5 Analyse Modus (ANALYSE)**

Im Analyse-Modus kann man die Züge für beide Seiten (Weiß und Schwarz) ausführen und erhält im Display laufende Informationen über die Berechnungen des Computers für die aktuelle Position auf dem Schachbrett.

Wählen Sie dazu aus dem Hauptmenü die Option **ANALYSE** und bestätigen mit **ENT**. Das Symbol zeigt im Display an, dass die Auswahl erfolgreich war. Jederzeit gut erkennbar ist der Analyse-Modus durch das sich abwechselnd ausdehnende und zusammenziehende schwarze Rechteck an der ersten Stelle des Displays.

Die angezeigten Informationen entsprechen genau dem vorangegangenen Abschnitt 4.4.

Man kann diese Option dazu verwenden, beliebige Schachpositionen zu analysieren sowie auch Schachprobleme (z.B. Matt in 3 Zügen) zu lösen. Dazu muss man zunächst die gewünschte Stellung eingeben (siehe Abschnitt 4.7). Dann lässt man den Computer längere Zeit rechnen und nach einer gewissen Zeit wird er zumeist den richtigen Lösungszug im Analyse-Display anzeigen.

Bemerkung: Durch Drücken der **MOVE** Taste wird der Analyse-Modus beendet, und das Spiel kann mit der gegebenen Position normal fortgesetzt werden.

#### <span id="page-11-2"></span>**4.6 Sonderfunktionen (OPTIONEN)**

Hierfür wählen Sie zunächst aus dem Hauptmenü die Option **OPTIONEN** und bestätigen mit **ENT**. Anschließend wählen Sie zur Auswahl mit  $\Leftarrow$  oder  $\Rightarrow$  die gewünschte Option an und drücken dann die **ENT**-Taste. (Wenn Sie die **CL**-Taste drücken, kehren Sie zur vorherigen Anzeige zurück.) Folgende Optionen stehen in diesem "rotierenden" Untermenü zur Auswahl:

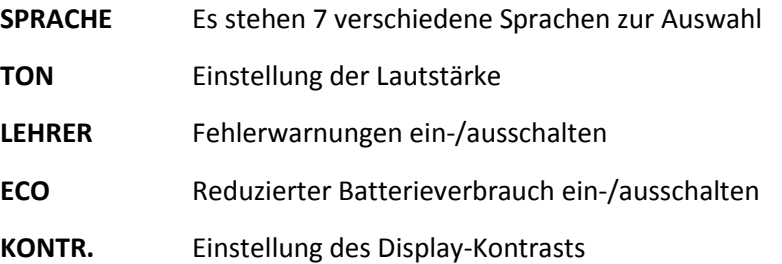

Nach Auswahl einer Option kehren Sie durch Drücken der **CL** Taste in dieses Untermenü und durch nochmaliges Drücken der **CL** Taste zum Hauptmenü zurück, wo Sie das Spiel normal fortsetzen können. Nähere Beschreibungen der ChessGenius Sonderfunktionen finden Sie nachstehend.

### <span id="page-12-0"></span>**4.6.1 Sprache (SPRACHE)**

So können Sie die Einstellung der Sprachanzeigen verändern:

- 1. Wählen Sie aus dem Untermenü die Option "**SPRACHE**" aus und drücken **ENT.**
- 2. Drücken Sie wiederholt auf  $\Rightarrow$  oder  $\Leftrightarrow$ , um die möglichen Sprachen der Reihe nach "rotierend" anzuzeigen.
- 3. Bestätigen Sie mit der **ENT** Taste, wenn die gewünschte Sprache angezeigt wird.
- 4. Kehren Sie dann durch zweimaliges Drücken der **CL** Taste zum Spiel zurück.

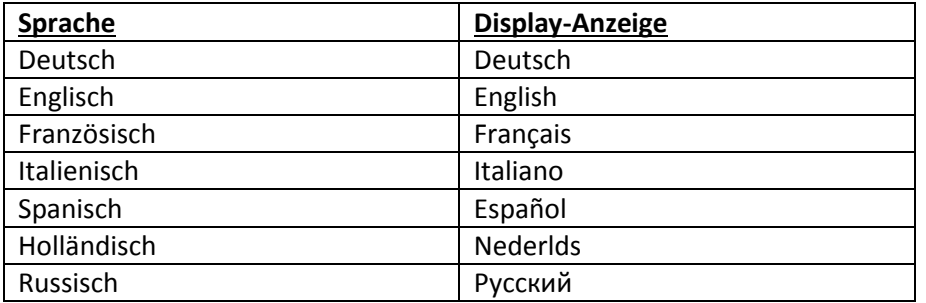

#### <span id="page-12-1"></span>**4.6.2 Lautstärke (TON)**

So können Sie die Einstellung der Lautstärke verändern:

- 1. Wählen Sie aus dem Untermenü die Option "**TON**" aus und drücken **ENT.**
- 2. Drücken Sie wiederholt auf  $\Rightarrow$  oder  $\Leftrightarrow$ , um die Lautstärke zu verringern oder erhöhen (3  $=$  am lautesten,  $0 =$  ganz ohne Ton)
- 3. Bestätigen Sie mit der **ENT** Taste, wenn die gewünschte Sprache angezeigt wird.
- 4. Kehren Sie dann durch zweimaliges Drücken der **CL** Taste zum Spiel zurück.

### <span id="page-12-2"></span>**4.6.3 LEHRER**

Der Computer besitzt ein "Lehrer-Funktion", welche Sie vor möglichen schwachen oder fehlerhaften Zügen warnen kann. Diese Funktion wird so aktiviert:

- 1. Wählen Sie aus dem Untermenü die Option "**LEHRER**" aus und drücken **ENT,** wodurch im Display "**LEHRER √**" angezeigt wird.
- 2. Kehren Sie dann durch zweimaliges Drücken der **CL** Taste zum Spiel zurück.
- 3. Zur Kenntlichmachung des aktiven **LEHRER**-Modus sehen Sie ein kleines

"Doktorhut" Symbol in Display.

Wenn ChessGenius meint, dass Ihr letzter Zug ein Fehler war, dann fragt er im Display "**SICHER ?".** Sie haben in diesem Fall folgende Möglichkeiten:

- Um die beabsichtigte Antwort von ChessGenius zu sehen, drücken Sie die **HINT** Taste. Im Display erscheint dann der Gegenzug des Computers gefolgt von seiner Stellungsbewertung.
- Falls Sie Ihren Zug trotzdem ausführen wollen, drücken Sie die **ENT** Taste.
- Falls Sie Ihren (schwachen) Zug zurücknehmen wollen, dann drücken Sie die Taste. Der Computer fragt dann "**ZURÜCK ?".** Zur Bestätigung Ihrer Absicht drücken Sie die **ENT** Taste und nehmen Ihren Zug (wie im Display angezeigt) auf dem Sensorbrett zurück.
- Danach können Sie einen anderen, hoffentlich besseren Zug ausführen.

Bemerkung: Auf den Spaß-Stufen 1 - 9 wird die **LEHRER**-Funktion prinzipiell immer eingeschaltet (selbst wenn das Display das Gegenteil anzeigen sollte).

# <span id="page-13-0"></span>**4.6.4 ECO (ECO)**

Wenn Sie die **ECO** Funktion abschalten, dann analysiert ChessGenius seine Züge auch dann, wenn er nicht am Zug ist (er verhält sich also wie ein menschlicher Gegner). In diesem Falle kann sich seine Spielstärke wesentlich erhöhen, aber auf der anderen Seite steigt der Stromverbrauch und die Batterien werden weniger lange ausdauern.

In der Anzeige bedeutet:

ECO  $\checkmark$  Der Computer rechnet nicht, wenn Sie am Zug sind ECO **–** Der Computer gewinnt zusätzliche Bedenkzeit, während Sie nachdenken

Bemerkung: Auf den Spaß-Stufen 1 - 9 wird die **ECO**-Funktion prinzipiell immer eingeschaltet (selbst wenn das Display das Gegenteil anzeigen sollte).

### <span id="page-13-1"></span>**4.6.5 Kontrast (KONTR.)**

Das LCD-Display besitzt 10 verschiedene Kontrast-Einstellungen. Diese können Sie so auswählen:

- (1) Wählen Sie aus dem Untermenü die Option "**KONTR.**" aus und drücken **ENT.**
- (2) Drücken Sie wiederholt auf  $\Rightarrow$  oder  $\Leftrightarrow$ , um den LCD-Kontrast zu verringern oder erhöhen (9 = das Maximum)
- (3) Bestätigen Sie mit der **ENT** Taste, wenn die gewünschte Zahl angezeigt wird.
- (4) Kehren Sie dann durch zweimaliges Drücken der **CL** Taste zum Spiel zurück.

## <span id="page-13-2"></span>**4.7 Stellungseingabe (STELLUNG)**

Sie können die Schachfiguren in einer bestimmten Stellung auf dem Brett aufstellen, zum Beispiel um ein Schachproblem aus einer Zeitschrift nachzustellen. Wählen Sie hierzu zunächst aus dem Hauptmenü die Option **STELLUNG** aus und betätigen mit **ENT**.

Das Symbol # auf der linken Seite des Displays zeigt an, dass sich der Computer im "Aufstellungs-Modus" befindet. Nun haben Sie folgende Möglichkeiten:

- **Ganzes Schachbrett löschen**: Drücken Sie ⇔, wodurch in der unteren Zeile "LÖSCHEN?" angezeigt wird. Drücken Sie dann die **ENT** Taste, und das Schachbrett wird komplett geleert.
- **Figurentyp auswählen:** Drücken Sie wiederholt auf  $\Rightarrow$  oder  $\Leftrightarrow$ , bis in der unteren Zeile das gewünschte Symbol erscheint.

#### Beispiel für weißer Bauer: **?? =**

- **Farbe wählen**: Mit der Taste MOVE wechseln Sie zwischen den Farbsymbolen □ oder ■, um entsprechend die weißen oder schwarzen Figuren einzugeben.
- **Figur einsetzen**: Setzen Sie die ausgewählte Schachfigur mit etwas Druck auf das gewünschte Feld auf dem Sensorbrett.
- **Feld löschen**: In gleicher Weise kann durch Drücken auf ein Schachfeld die darauf befindliche Figur gelöscht werden.
- **Stellungseingabe abbrechen**: Drücken Sie **CL** und wenn Sie die Anzeige "**ABBRUCH?**" sehen bestätigen Sie dies mit der **ENT** Taste. Nach nochmaligem Drücken von **CL** können Sie zum vorherigen Spiel zurückkehren.
- **Stellungseingabe abschließen**: Nachdem Sie alle gewünschten Figuren eingegeben haben Drücken Sie nun wiederholt auf  $\Rightarrow$  oder  $\Leftrightarrow$ , bis in der unteren Zeile "**BEREIT**?" angezeigt wird. Nun bestätigen Sie die Eingaben mit der **ENT** Taste und verlassen den Stellungseingabe-Modus.
- Nun können Sie entweder selbst von der eingegebenen Position aus weiterspielen, oder Sie drücken die **MOVE** Taste und lassen den Computer rechnen.

Wichtige Bemerkung: Der Computer wird sich weigern, den Stellungseingabe-Modus zu verlassen, falls er die von Ihnen eingegebene Position als den Regeln nach **illegal** erkennt, wofür es eine Reihe von Möglichkeiten gibt, z.B.:

- Ein Spieler hat gar keinen König oder mehr als einen König
- Ein König steht im Schach und die andere Seite ist am Zug
- Ein Bauer befindet sich auf der ersten oder achten Reihe
- Eine Seite besitzt mehr als 16 Figuren

Sie müssen in diesem Falle entweder die fehlerhafte Position korrigieren, oder **CL** und **ENT** drücken, um die Stellungseingabe abzubrechen.

Hinweis: Grundsätzlich ist keine Rochade mit einer Figur möglich, die im "Aufstellungs-Modus" auf das Brett gesetzt wurde. Wenn Sie eine Stellung aufbauen wollen, in der dennoch rochiert werden darf, können Sie von der Grundstellung ausgehen und die Könige und Türme auf ihren Feldern belassen, während alle anderen gewünschten Figuren umgestellt werden.

# <span id="page-14-0"></span>**5. Entsorgung**

Entsorgen Sie Verpackungsmaterialien umweltgerecht in den dafür bereitgestellten Sammelbehältern.

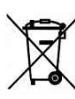

Batterien dürfen nicht über den Hausmüll entsorgt werden. Jeder Verbraucher ist gesetzlich dazu verpflichtet, Batterien ordnungsgemäß an den vorgesehenen Sammelstellen, z. B. im Batterie vertreibenden Handel, zu entsorgen.

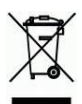

<span id="page-14-1"></span>Entsprechend EG-Richtlinie 2002/2002/96 muss das Gerät am Ende seiner Lebensdauer der geordneten Entsorgung zugeführt werden. Dabei werden im Gerät enthaltene Wertstoffe der Wiederverwertung zugeführt und die Belastung der Umwelt vermieden. Wenden Sie sich für nähere Auskünfte an Ihr örtliches Entsorgungsunternehmen oder Ihre kommunale Verwaltung.

# **6. Garantie, Service und Import**

Die Garantiebedingungen, die Garantieabwicklung sowie weitere Serviceinformationen sind auf der separat dem Gerät beiliegenden Garantiekarte enthalten. Wenden Sie sich bei Beanstandungen an die dort angegebene Serviceadresse. Sollte Ihnen die Garantiekarte nicht mehr vorliegen, wenden Sie sich bitte telefonisch oder über unsere Website an unser Büro in Deutschland:

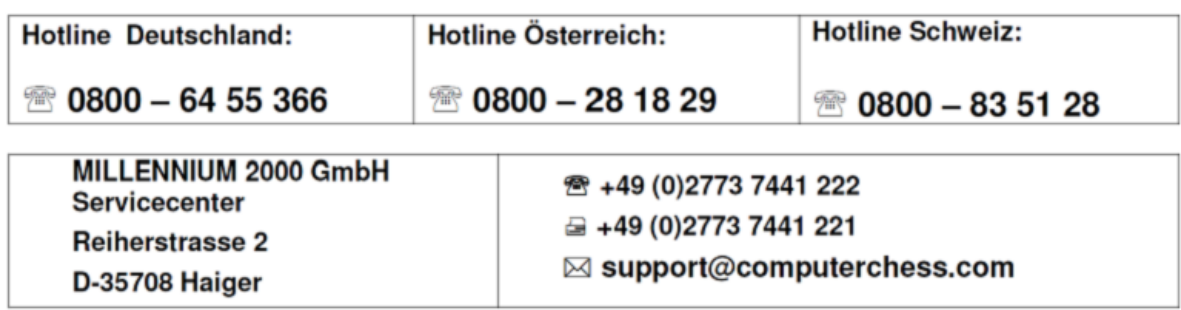

Import & Konzeption durch

**MILLENNIUM 2000 GmbH Heisenbergbogen 1 (Dornach) D-85609 Aschheim, Deutschland**

# <span id="page-15-0"></span>**7. Technische Spezifikationen**

PRODUKT: ChessGenius Schachcomputer mit LCD Display, Betrieb mit Batterien oder Netzadapter

ARTIKEL-NR.: M810

BATTERIEN: 3 x R6/LR6 (AA, Mignon), 1,5 V

HARDWARE: Microprocessor ARM Cortex M4 (32 bit) 512K Flash Memory

*HINWEIS:* Dieses Produkt ist nicht gegen Einflüsse elektrostatischer Ladung, starker elektromagnetischer Strahlung oder anderer elektrischer Interferenzen geschützt, da eine Fehlfunktion unter diesen Bedingungen nicht kritisch ist. Im Falle einer Fehlfunktion kann über die auf der Unterseite befindliche Reset-Taste das Gerät wieder in den normalen Betrieb zurückgesetzt und ein neues Spiel begonnen werden.

#### **Dieses Produkt erfüllt die Anforderungen der EG-Richtlinie 2004/108/EG (EMV-Richtlinie).**

Änderungen der Spezifikationen – insbesondere im Zusammenhang mit technischen Weiterentwicklungen – und Irrtum vorbehalten.

Diese Bedienungsanleitung wurde sorgfältig erstellt und auf Richtigkeit der Inhalte geprüft. Sollten wider Erwarten dennoch Fehler enthalten sein, lässt sich daraus kein Reklamationsgrund für das Gerät ableiten. **Die Vervielfältigung dieser Bedienungsanleitung, auch in Auszügen, ist ohne vorherige schriftliche Genehmigung untersagt.**

Copyright © 2015, MILLENNIUM 2000 GmbH, Aschheim. V2